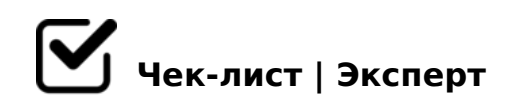

# **Check List 3D /HUBSTAIRS/**

Проверка 3D-модели перед отправкой верификатору.

## **Проверка геометрии**

## Вершины, рёбра, многоугольники, скрытые и дублированные полигоны

*У полигона максимум 4 ребра. Не должно быть скрытой геометрии, изолированных вершин, а также дублированных и вывернутых полигонов. Применяем скрипт: rapidTools -- CleanUp -- rapidMeshCleanUp*

## Шейдинг и сброс нормалей

*Проверяем наличие рёбер поддержки на всех фасках и переходах плоских элементов в скругление. У всех элементов одна группа сглаживания Smoothing Groups = 1, кроме случаев с прямым стыком между элементами. Шейдинг не должен иметь артефактов! Для сброса нормалей и корректного отображения шейдинга назначьте модификатор Mesh Smooth с нулевой итерацией, он обновит геометрию и сбросит нормали. Затем добавьте всем элементам модификатор Smooth и назначьте первую группу сглаживания, после чего сконвертируйте всю геометрию в Editable Poly.*

## Размещение элементов и проверка на пересечение

*Модель разбивается по материалам на несколько объектов. Каждому объекту присваивается свой отдельный материал. Запрещено собирать несколько материалов в один Multi-Material или создавать единую текстуру для нескольких объектов! Все основные элементы должны быть в центре координат, особенно, если модель симметричная, то все её элементы должны находится в симметрии относительно мировых осей. Не должно быть пересечений геометрии, кроме мягкой мебели, где без этого не обойтись.*

## Проверка Pivot Point и сброс трансформ

*Все трансформы должны быть сброшены Scale - (100,100,100), Pivot, Move, Rotate - (0,0,0). Читай дополнительную спецификацию по расположению объектов относительно Helper (всегда находится в (0,0,0)). Например, подвесной светильник должен быть* 

 $>$ ?CI5= =865 C@ $>2$ =O 3 $>$ @87 $>$ =B0, B.:. >= :@5?8BAO : ?>B>;:C. !!!! # 2  $=0720=85$  < bulb(; $0$  < ? > G 5;) Pivot Point  $4$  >; $65$  =  $=0E$  > 48BLAO ? > F 5 = B @ C : $>$   $\circ$   $\circ$   $\circ$  48=0BK =5 4  $>$ ;6 = K 1KBL 4  $\circ$   $\circ$  1 = K  $<$  8 8 A  $>$  45  $\circ$  60BL :0:85 -;81  $>$  7 = 0:8 :  $@><5$  0!  $@8<5$   $@: 1,0 <$ 

 $\Box$  @ > 25 @ : 0 3010 @ 8 B > 2 < > 45;8 L.mm x W.mm x H.mm. 07  $4>(6)$   $6=K$  1KBL  $4@>1=K<8$  8  $A>45@60BL$  : 0:85 -:81 > 7 = 0:8 :@><5 0! @8<5@: 20,0 <<

>45;L 4>;6=0 A>>B25BAB2>20BL @5D5@5=AC 8 ?>?040BL 2 3010@8BK A09B5. A;8 @07<5@K 40=K 2 4N9<0E, B> =5>1E>48<> ?5@525AB8 8E 2 F5; > 3 > 7 = 0 G 5 = 8 O. 5 4 > ? C A: 0 5 B A O @ 0 A B O 3 8 2 0 B L < > 4 5; L ? > @ 0 7 < 5 @ 0 : $>$ =B59=5@0 A =0@CH5=85< ?@>?>@F89. A;8 @07<5@K =5 ?>?040NB, A>>B25BAB2C5B @5D5@5=AC, B> =0?8H8B5 >1 MB>< @C:>2>48B5;N.

 $\bigcup$  A5 >1J5:BK :>=25@B8@>20=K 2 Editable Poly 8 ?@8<5

UV, B5:ABC@K 8 <0B5@80;K

@>25@:0 @072Q@B:8 Unwrap UVW

 $5$  4>?CA:05BAO 2K25@=CB>ABL, 8A:06Q==>ABL, 75@:0;L=>ABL 8 =0;>  $-$ ;5<5=BK, :>B>@K5 =5 284=K =01;N40B5;N =8 ?@8 :0:8E CA;>28OE C<5  $10\%$ ,  $=0$ ? @ 8 < 5 @ ,  $=86$  = OO G0ABL 4820 = 0 C A0 < > 3 > ? > ; 0. -; 5 < 5 = B K, : > B 2 >1KG=KE CA; > 28OE < > 3CB 1KBL C<5=LH5=K 4> 75%, =0?@8<5@, =87 ABC;0. @8k5t@s://i.imgur.com/ELkjBGq.jpeg

 $\Box$  @ > 25 @ : 0 Padding < 8 = 8 < C < 6 - 8 px = 0 2048 px.

 $\Box$  \$ > @ < 0 B 8 @ 0 7 @ 5 H 5 = 8 5 B 5 : A B C @

07@5H5=85 B5:ABC@ 4096 x 4096px, "sRGB", 8bit". # :064>3> <0B5@8 B5:ABC@=K5:0@BK 4>;6=K 1KBL >4=>3> @07@5H5=8O. \$>@<0B 2A5E

#### $\Box$  "5:A5;5@0F8O. Texel density =5 <5=LH5 50!

A;8 ?; > B = > ABL M;  $5 < 5 = B$  > 2  $< 5 = L$  H  $5$  50, B > 45; 8  $< 1 J$   $5 : B = 0 = 5 A$ : >; L: > G  $845 = B8G = K < =01 > @> k B5 : ABC @: ... a ... b :: 1 = 8 < 0 = 85 :: 11$  A; CG05 @  $=5A$ :>;L:> G0AB59 ?> F25BC 8;8 ?> ?;>B=>AB8 @072Q@B:8, =0 >1J5:B0  $<$  0B5@80;>< 8;8 A >48=0:>2>9 D0:BC@>9, ?;>B=>ABL M;5<5=B>2 4>;6=  $>48=0$ :  $>200$ . 0? @ 8 < 5 @, B: 0 = L 8; 8 : > 60 A  $>48=0$ :  $>2>9$  D0: BC @ > 9, : > B >  $B$  > ; L: > F25B > <.

- 0720=85 B5:ABC@ 8 <0B5@80;>2 2 A>>B25BAB288 A " 0?@8<5@, =0720=85 B5:ABC@K 4;O :@0A:8 "111111-DECLIKDECO-TAB paint b D.png". ;O 2A5E ;0<?>G5: =0720=85 1C45B "111111-DECLIKDE TABLE\_LAMP\_NASSE-bulb\_D.png." 157 4>102;5=80 ?@8AB02>: \_a \_b \_o  $;0 < ? > G5: = 5A: >;L: > HBC:$
- "5<?;59B>20O AF5=0 8 =07=0G5=85 <0B5@80;>2  $:$  0 ?5 @ 58 < 5 = > 20 = 80 > 1 J 5 : B > 2 ? > < 0 B 5 @ 80; 0 <, > B : @ > 9 B 5 ? 5 @ 58 < 5 = > 2 B5<?:59B>2CN AF5=C, 8<?>@B8@C9B5 3>B>2CN 35><5B@8N A UV @07  $<$ 0B5@80;K A ?><>ILN Mat\_Tex\_Loader, =07=0GLB5 8E =0 A>>B25BAB2 70?CAB8B5 A:@8?B Rename\_Ikea\_X. =8<0=85! !:@8?B =5 ?5@58<5=>2  $=0720=80E$  :>B>@KE C65 ?@8ACBAB2CNB A;>20 glass 8;8 bulb, ?>MB> ?@>AB> object. !AK;:0 =0 B5<?;59B>2CN AF5=C:

[https://drive.google.com/file/d/1gJZhaNm2Pgh3Ng4UYWqLUe5gl7f](https://drive.google.com/file/d/1gJZhaNm2Pgh3Ng4UYWqLUe5gl7fIdfDj/view?usp=share_link)IdfDj/v

 $\Box$ @>25@:0 <0B5@80;>2

> 0 2A5E B5:ABC@=KE :0@B0E Tiling ?> U 8 V 4>;65= 1KBL @025= 1. 0  $IOR = 1, 5, 2$  Falloff Type  $4 > 65 = 1KBL 2K1@0 = Perpendicular / Parallel$ :@820O 70BCE0=8O. 0@BK Displace 8 Opacity 4>102;ONBAO 2 Mat Te>  $=5>1E>48$  <  $>AB8$ ,  $=0$ ? @  $8$  <  $5$  @, 4; O <  $5E0$  8; 8 ?;  $5B5=8$  O. 0 AB5:;  $>$  :0 @ B0 ?@8<5=O5BAO! A;8:0@B0 "\_H" =5 8A?>;L7C5BAO 2 <0B5@80;5, B> >= 1KBL 2 ?0?:5, 2 A5B0E B5:ABC@, F25B RGB:(128,128,128). @540:B>@5 <0B5@80;>2, >A>15==> 2 Slate Material Editor, =5 4>;6=> 1KBL ;8H=8E <0B5@80;>2!

#### $\Box$ 0AB@>9:8 AB5:;0 4;O >1J5:B0 bulb.

;O :>;1K =5>1E>48<> 2KAB028BL 7=0G5=8O Transparence =0 0,98(4;O  $0,25$  (4; O = 5? @ > 7 @ 0 G = > 9), B 0:65 IOR C AB 5:; 0 = 1,5!;O ? @ > 7 @ 0 G = >  $4>102$ ; O5< B > ;  $18=C = 0$ ,  $1<< 8$ ; 8 2KH 5. 0@B0 Roughness  $4>$ ; 6=0 1KBL 0  $GQ@=>9.$ 

 $\Box$  @ > 25 @ : 0 B 5 : A B C @

A5 B5:ABC@K 4>;6=K 1KBL C=825@A0;L=K<8, B.5. <>3CB 1KBL ?@8<5=5=K =0 ;N1>9 4@C3>9 >1J5:B (45@52>, ?;0AB8:, B:0=L 8.B.?). A:;NG5=85 - :>2@K, : 8.B.?.

## **Проверка сцены**

## Название Helper и геометрии строго в соответствии с ТЗ!

*Например, Helper называется "111111-DECLIKDECO-TABLE\_LAMP\_NASSE, а геометрия "111111-DECLIKDECO-TABLE\_LAMP\_NASSE-paint\_b". Особое внимание следует уделить нижним подчёркиваниям и дефисам. !!!!!! Все лампочки должны быть названы одинаково "111111-DECLIKDECO-TABLE\_LAMP\_NASSE-bulb" без добавления приставок \_a \_b \_c и т.д., даже если лампочек несколько штук!!!!!!!*

## Проверка иерархии

*Все объекты должны находится внутри базового Helper. Смотри ТЗ*

## Включить Backface Cull у всех объектов

## Сброс путей на \textures\

*Откройте Asset Tracking (Shift+T) и проверьте, чтобы в сцене не было лишних текстур и путей. В противном случае нажмите ПКМ и с помощью Set Path... задайте пути вручную: \textures\.*

## Отображение модели во вьюпорте в финальной сцене

*Scene/Layer Explorer должен быть скрыт. Виды Top; Left; Front; Camera (активный). Во всех видах вся модель отображается строго в центре вида. Для вида от камеры необходимо центрировать модель с помощью специальной рамки (кнопка X в Packshoter) и дополнительных кнопок < > v ^. Цвет сетки для всей модели необходимо сделать чёрным RGB(12,12,12), Helper должен быть красным.*

## □ Preview соответствует камере в сцене

*Свет ставим Default, за исключением просьбы заказчика сменить тип освещения. Разрешение 1000x750 px, формат PNG !!! Без альфа-канала !!!*

## Делаем Export с помощью Packshoter

*Готовая модель должна быть экспортирована в форматы FBX и OBJ с файлом .mtl. В настройках экспорта OBJ снимите галочку с render procedurals в Map-Export.., иначе будет создаваться дополнительный файл с изображением процедурных карт Falloff \_\_\_\_ || \_\_\_\_ Экспорту подлежит только модель с базовой точкой. Проверьте наличие всех 3-ёх файлов в папке экспорт. Если последний экспорт делался вами вручную в формат .obj, то Packshoter автоматически "забывает" экспортировать модель в формате .fbx.,* 

?>MB><C A45;09B5 2@CG=CN M:A?>@B 2 fbx, ;81> ?5@570?CAB8B5 3D

 $\Box$  @ > 25 @ : 0 8 C ? 0 : > 2 : 0 D 8 = 0 ; L = > 3 > 0 @ E 8 2 0

A?>;L7C5< Packshoter, =068<05< SAVE 8 =5 701K205< 70?5GL AO. >F  $=5$ >1E>48<>  $=060B$ L CHECK AND ARCHIVE, 5A;8 Packshoter 2K40AB >H  $=5>1E>48$  <> 8A? @ 028BL! A;8 > H81>: =5B, B> =06<8B5 :=>?:C CREATE ;N1>3> ?@>7@0G=>3> AB5:;0 "glass" 8 <0B5@80;0 "bulb" AO 4>;6=> 1k  $15; K < !$ 

A;8 =5>1E>48<0 :A5AAC0@870F8O

 $\Box$  5@0@E8O 4:O 0:A5AAC0@>2.

;O ?5@2>9 0:A5AAC0@870F88 20H59 <>45;8, =0720=85 AF5=K 4>;6=> >:0=G820BLAO :0: "\*\*\* ACC\_01". !>>B25BAB25==>, >A=>2=>9 Helper 4:O 3@C??K 0:A5AA(  $=07K20BLAO$   $ACCESSORY$   $GROUP$  01, 2A5 4>102;5==K5 D8=0;L=K5 <>4  $<$ 5=ONB =0720=85 A2>8E Helper->2 =0 ACCESSORY\_01 (02,03,... 8 B.4 2B>@>9 0:A5AAC0@870F88: "\*\*\*\_ACC\_02" 8 =0720=85 3@C??K 1C45B C65 ACCESSORY\_GROUP\_02.

 $\Box$  :A5AAC0@870F8O 4>;6=0 1KBL A>E@0=5=0 2 B>9 25@.  $B > @ 00 C:070=02$  ".

 $0: H > B5@4: O 0: A5AACO@870F8845:05BMB > 02B > 088GB8.8$  ? @ 8 = 06 A;8 C 20A =5 @01>B05B A:@8?B, B> A>E@0=8B5 AF5=C 2@CG=CN. 5  $AF5=C 70?@515=>! = 0G5 25@A8O > ABO=5BAO ?@56=59.$  ; O ? @ > 25 @ : 8 =5>1E>48<> 709B8 2 <5=N File - File Properties 8 >B:@KBL 2:;04:C Contents. "0< 1C45B C:070=0 20H0 25@A8O 3ds max 8 25@A8O >B:@KB>9 AF5=K.

>A;5 ?@>25@:8 2K?8BL ;8B@ G0N)

 $!>740=>$  A ?><>ILN >=;09= A5@28A0 '5:-;8\thestall pls://Achose Relists.expert

[:0: MB> C1@](https://checklists.expert/page/help#white-label)0BL?